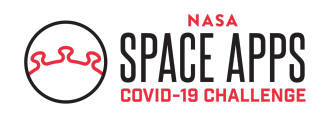

# **Space Apps COVID-19 Project Submission Guide** MAY 30-31, 2020

A guide for Space Apps COVID-19 participants.

This guide is intended for participants of the Space Apps COVID-19 Challenge. The instructions contained in this document require users to be signed up and registered for this specific event.

**Document last updated:** May 29, 2020

*For technical assistance with any of the content in this document, please email [web@spaceappschallenge.org](mailto:web@spaceappschallenge.org) with a specific description of your problem.*

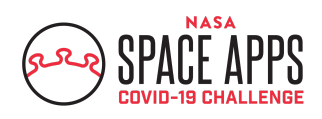

# **Space Apps COVID-19 Project Submission Guide**

Once you have registered for a region, picked a challenge, and started or joined a team, you will gain access to your team's project page. This guide will walk you through the features of that page, along with instructions for how to submit your project and the various requirements it must meet, if you'd like your project to be eligible for Global Judging. (For more information on teaming and judging/awards, see the Space Apps COVID-19 Team [Formation](https://sa-2019.s3.amazonaws.com/media/documents/Space_Apps_COVID-19_Team_Formation_Guide.pdf) Guide and the Space Apps [COVID-19](https://sa-2019.s3.amazonaws.com/media/documents/Judging_Awards_Space_Apps_COVID-19.pdf) Judging and Awards [Guide](https://sa-2019.s3.amazonaws.com/media/documents/Judging_Awards_Space_Apps_COVID-19.pdf).

## **Project Submission Start and End Times**

Project submission opens on Saturday, May 30 at 9am (local time). Project submission closes on Sunday, May 31 at 11:59 PM (local time). If your team spans multiple time zones, your project must be submitted in accordance with the local time of the member in the last time zone.

## **Your Team Page**

Your team pages include three tabs: the Project tab, the Updates tab, and the Members tab.

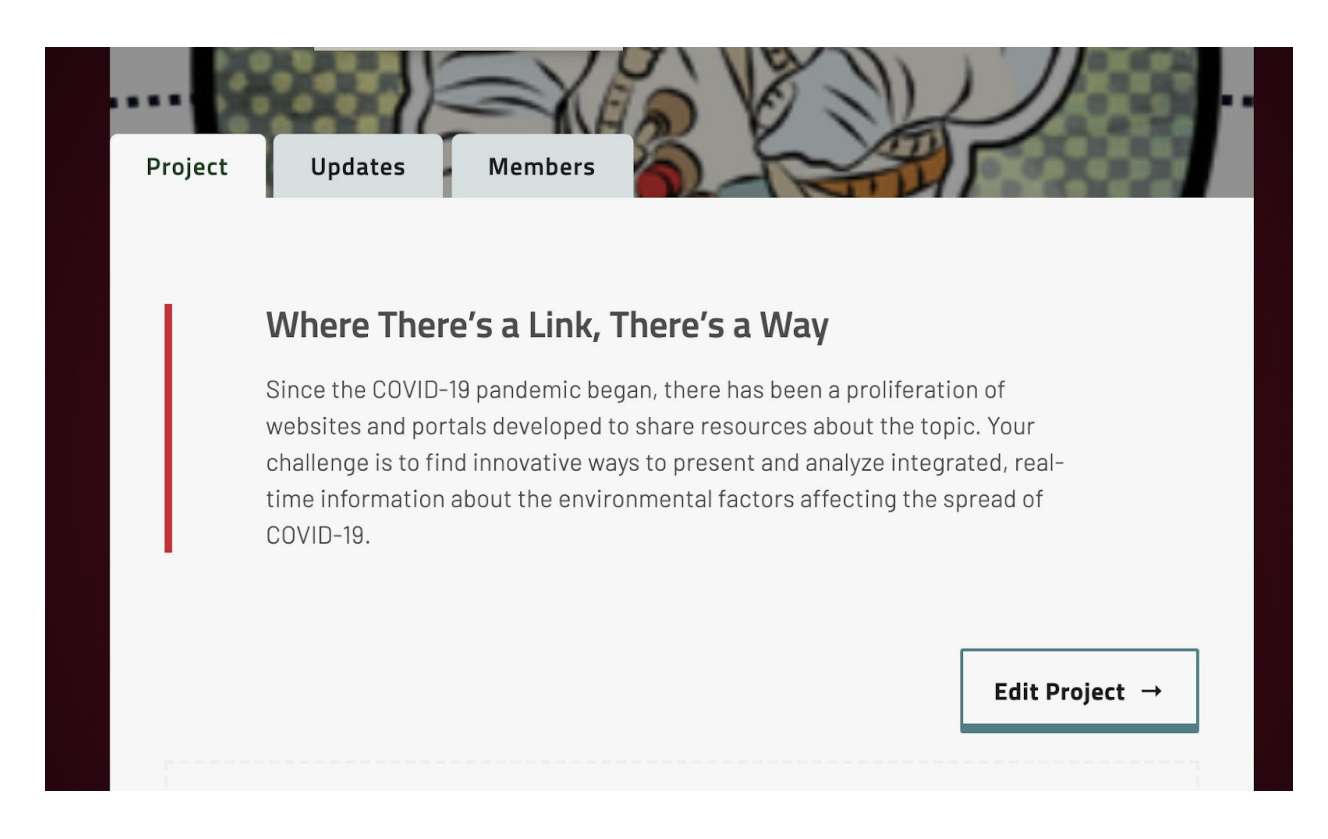

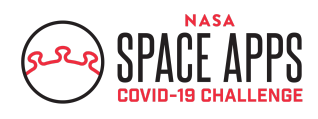

# *Updates Tab*

Over the course of Space Apps COVID-19 Challenge weekend, you can add updates on the progress of your project in the Updates tab of your team page. To provide an update, select the appropriate update format (Text, Photo, Code Snippet, and Code Example) and click on the "Share" button. Updates will be posted as a feed. Please note: your Updates page will not be evaluated by the judges. It is your place to share what you're working on with the world during the hackathon.

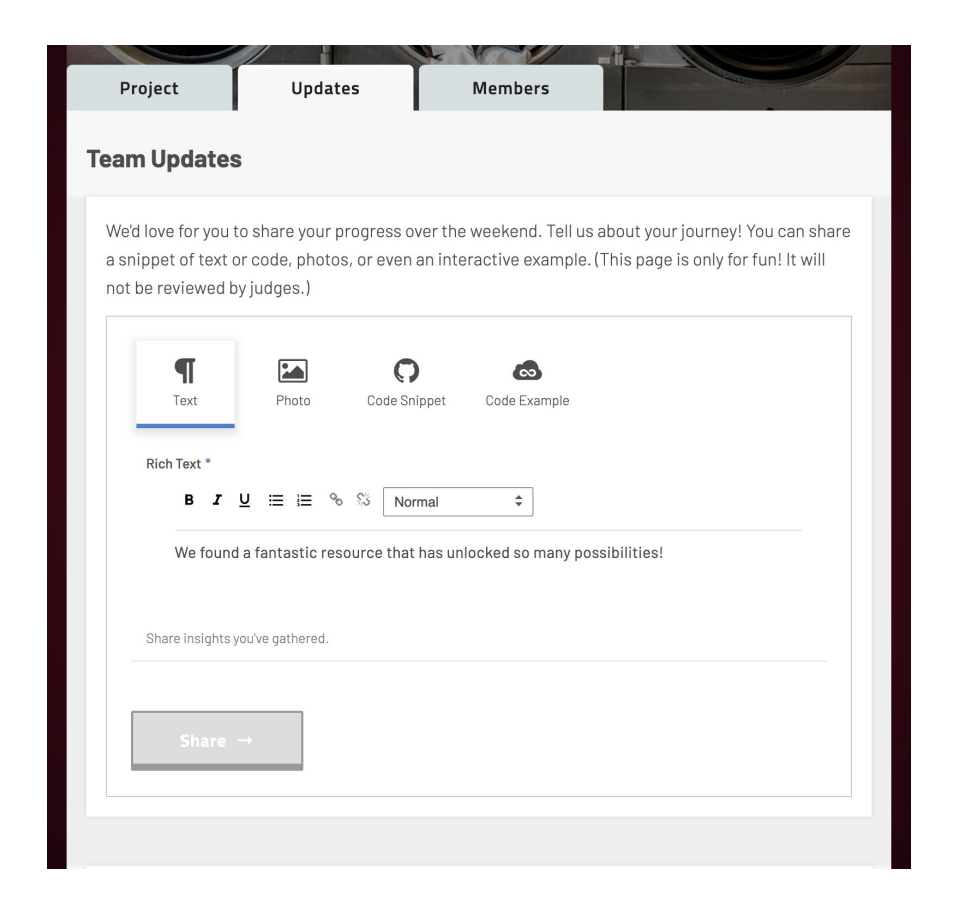

# *Project Tab*

Complete and submit your project submission in the Project tab. This is where you will provide details about your project, descriptions of your process, and the data that you used. A reminder that you must use data from NASA or one of its space agency partners (ESA, JAXA, CSA, CNES) to be eligible for Global Judging. This is also the page that the judges will review, should you decide to submit your project to Global Judging. The more information you provide, the better the judges can rate your submission!

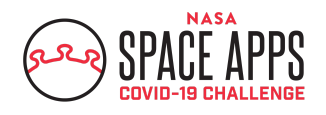

SPACEAPPSCHALLENGE.ORG

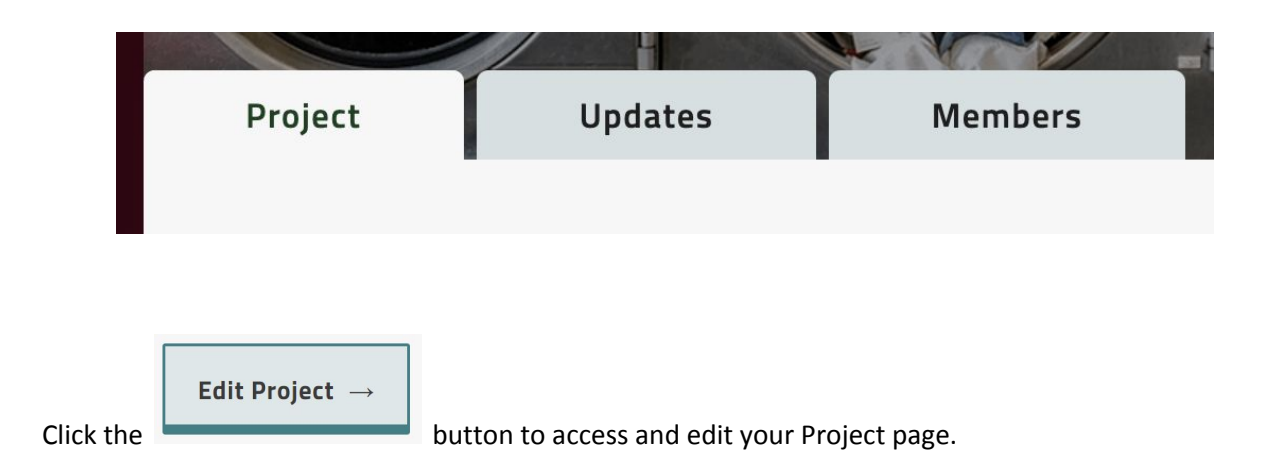

On your project page, provide your project details. (The screenshots below showcase the different sections that you will be asked to complete.) You can save your work at any time by clicking the "Save Project" button at the bottom of the page, so remember to save often to not lose your work.

Please see the red asterisks (\*) for fields that are required. These fields are only required if you wish to submit for Global Judging. Your saved work will be preserved and displayed on our website even if you choose not to submit for Global Judging.

### SPACE APPS CHALLENGE GLOBAL ORGANIZING TEAM

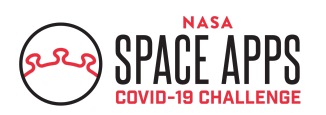

SPACEAPPSCHALLENGE.ORG

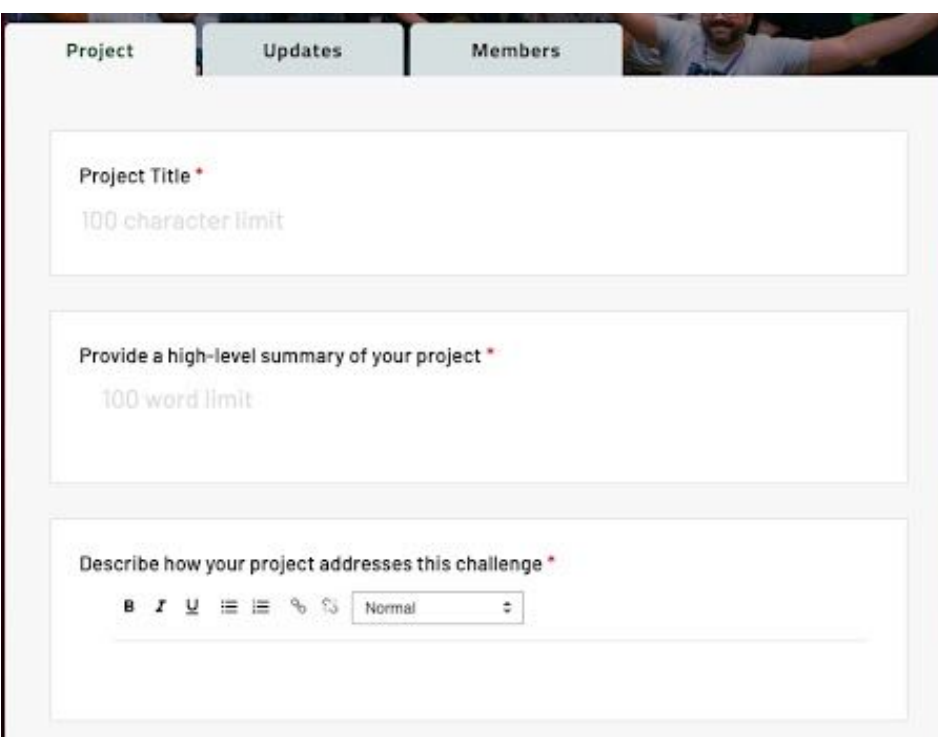

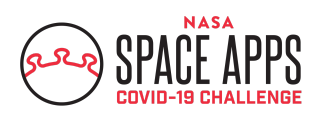

### SPACE APPS CHALLENGE GLOBAL ORGANIZING TEAM

SPACEAPPSCHALLENGE.ORG

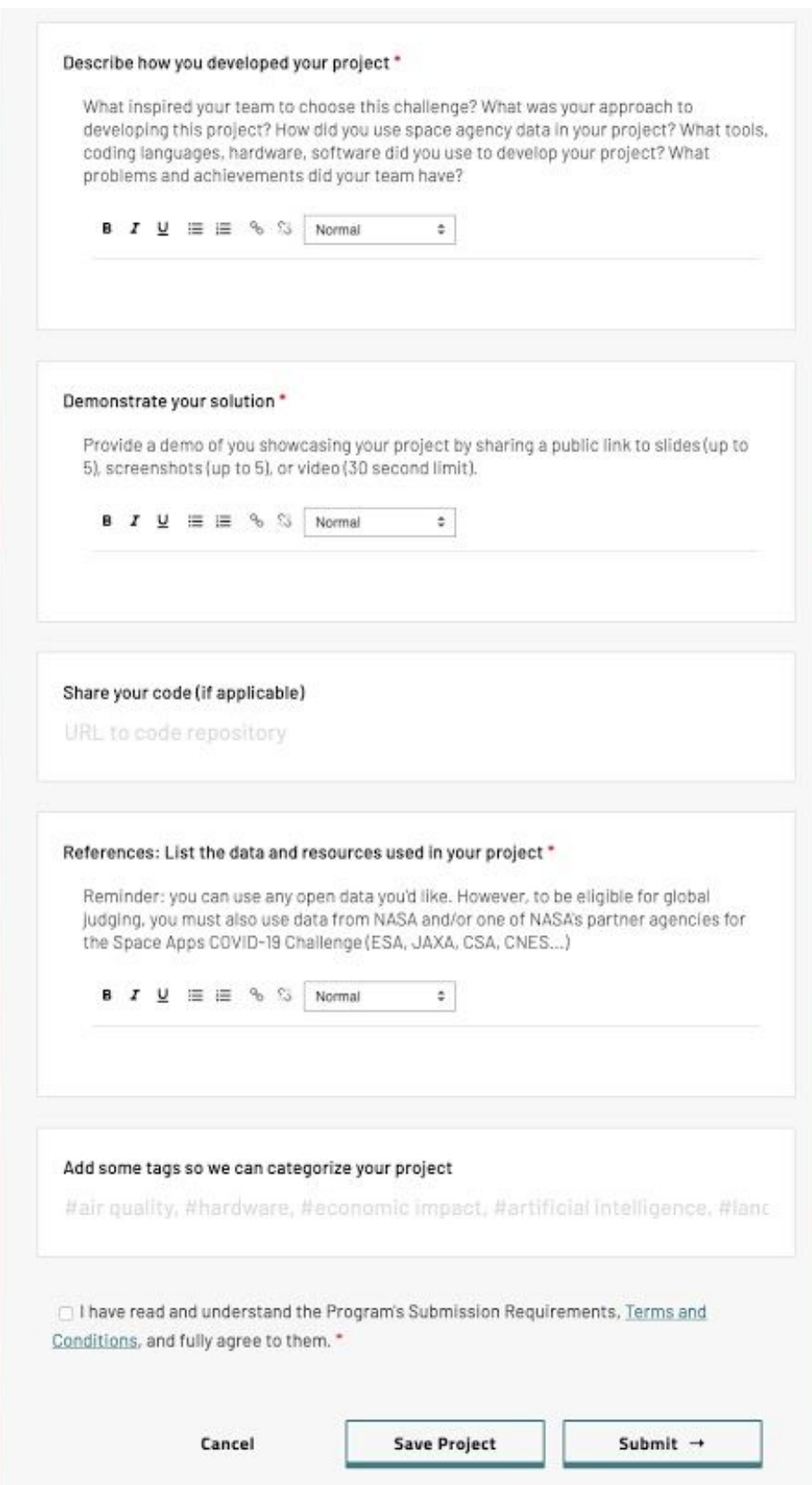

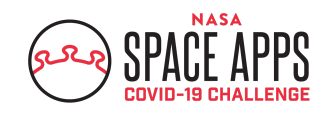

# **Eligibility for Awards:**

**To be eligible for awards, your team and/or project MUST:**

- Respond to one of the official Space Apps COVID-19 Challenge statements.
- Clearly show how NASA, ESA, JAXA, CNES, or CSA datasets, products, or resources were integrated into your project.
- Provide a demo of showcasing your project by sharing a public link to slides (up to 5), screenshots (up to 5), or video (30 second limit).
- Include a link to code in a public repository on your project page (if applicable). Space Apps is all about open data and collaboration!
- Use English language on the project page (demonstrations can be in other languages but must include English language subtitles).
- Make sure that the project does not contain profanity or inappropriate language.
- Ensure that all team members are registered and identified on the team's webpage.
- Have no more than six people on your team.
- Finish updating your project page on the Space Apps website by midnight, Sunday, May 31 in your local timezone. If your team spans multiple time zones, your project must be submitted in accordance with local time of the member in the latest time zone.
- Complete all of the required fields on the project submission page.
- Adhere to all rules within the Space Apps [Participant](https://covid19.spaceappschallenge.org/legal/) Terms and Conditions.
- Check the box on the project submission page that says, "I want my project to be considered for Global Judging."

*A note:* For the section where you are asked to provide a "demonstration" of your project (in the form of slides, screenshots, or a 30 second video), note that you must upload your video/images/files to another website equipped to host it and then provide a publicly accessible link in the demonstration section.

*A reminder:* We know that you only have 48 hours to complete your project. We don't expect you to have a completely finished, fully developed solution at the hackathon! Instead, we want you to be able to collaborate and hack in order to come up with creative ideas and solution starts. Please show us your solution blueprint and your reasoning behind your designs, even if you don't get very far into building them!

# **Submitting Your Project for Global Judging**

To submit your project, complete your team's Project page, and click the "Submit" button. Check the box on the pop-up that says, "I want my project to be considered for Global Judging." Please note that your work will be preserved and shared with the Space Apps community, even if you choose not to

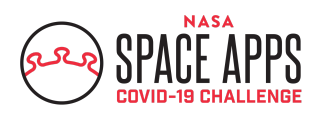

participate in the judging process. You will still be able to edit your project page until the end of the Space Apps COVID-19 Challenge Event. You can submit your project multiple times but only the last submission will be evaluated during judging.

**The deadline to submit your project is May 31 at 11:59 (local time)**. If your team spans multiple time zones, your project must be submitted in accordance with local time of the member in the last time zone. Once project submission has closed, completed projects will be reviewed.

**More information can be found in the Space Apps [COVID-19](https://sa-2019.s3.amazonaws.com/media/documents/Judging_Awards_Space_Apps_COVID-19.pdf) Judging and Awards Guide:** [https://www.spaceappschallenge.org/resources/.](https://www.spaceappschallenge.org/resources/)